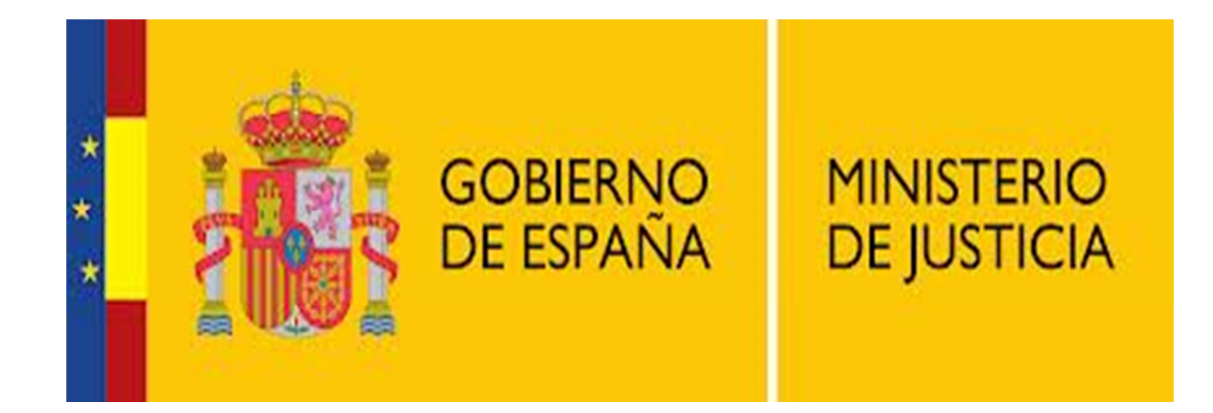

## **Instalación IOS**

## INSTALACIÓN DESDE EL TELÉFONO

Nota: Esta aplicación es compatible con versión iOS 5.1 o superior.

Acceder a la aplicación App Store de nuestro teléfono.

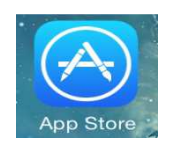

Una vez dentro, realizar una búsqueda por la aplicación "texmee".

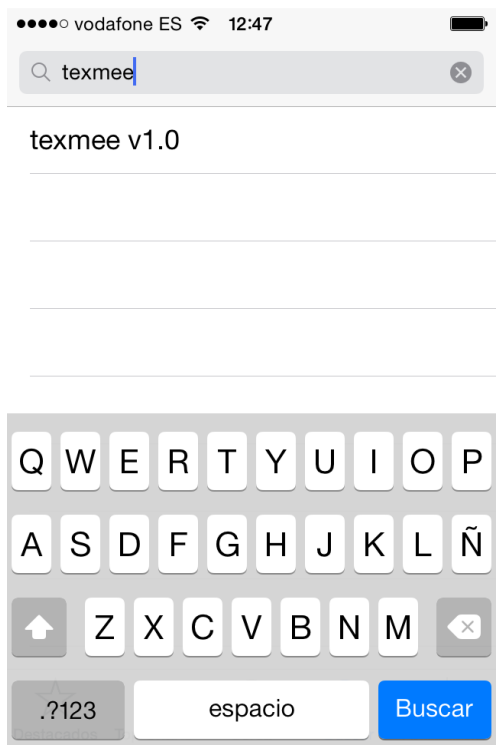

Una vez finalizada la búsqueda, seleccionaremos la aplicación.

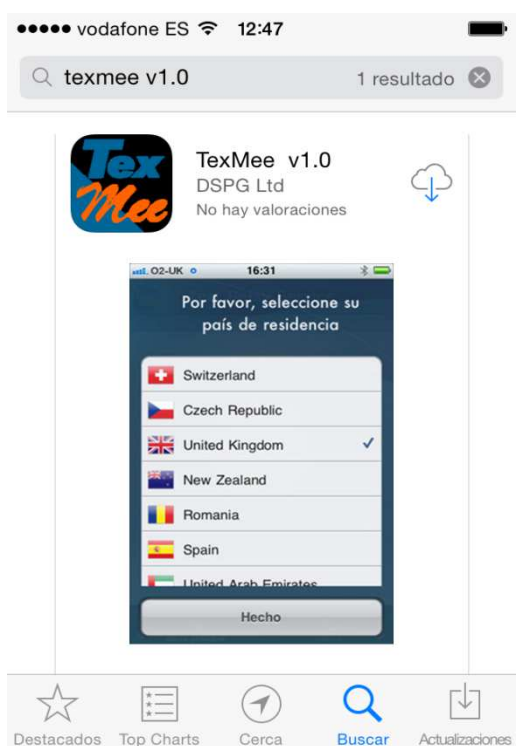

Para instalar la aplicación, seleccionar el icono de la nube con una flecha azul.

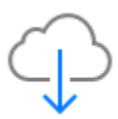

Una vez seleccionado, empezará la descarga.

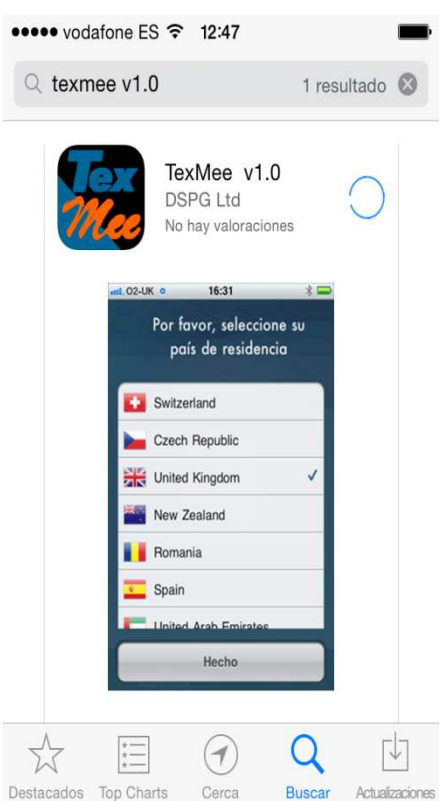

En el teléfono aparecerá un nuevo icono mientras se realiza la instalación.

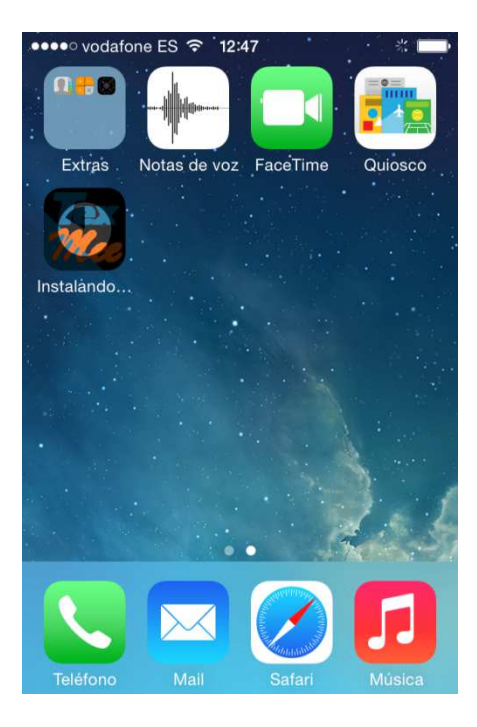

Una vez finalizada la instalación, procederemos a la apertura de la misma. Seleccionar la aplicación TexMee.

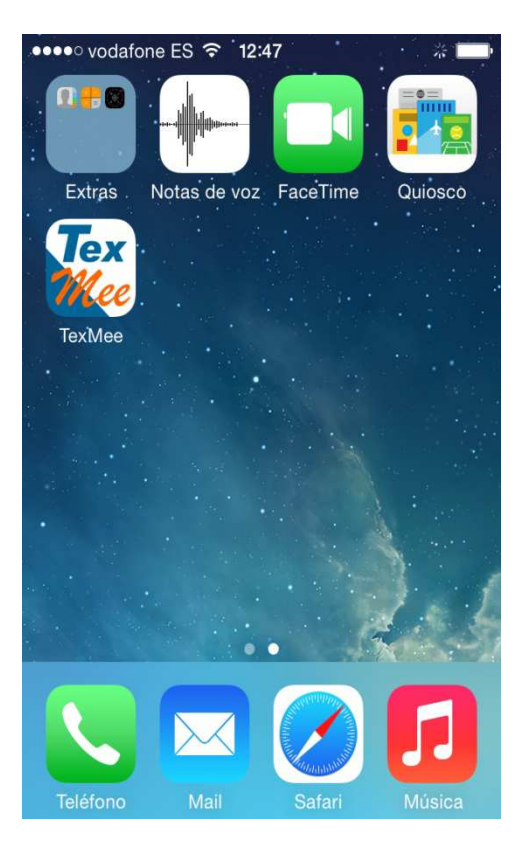

La primera vez que se abre la aplicación, se realizará una actualización.

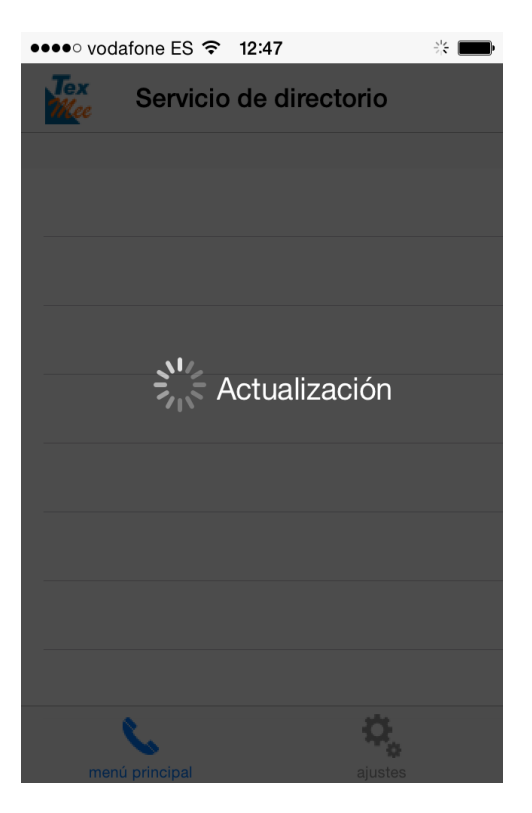

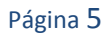

Una vez terminada la actualización, tendremos que seleccionar el país donde se va a utilizar la aplicación.

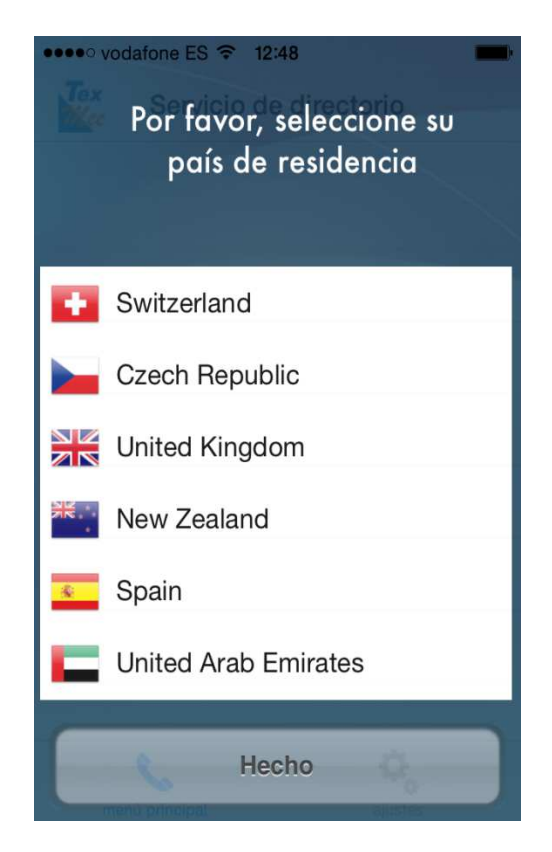

Una vez seleccionado el país, nos aparecerán los servicios disponibles.

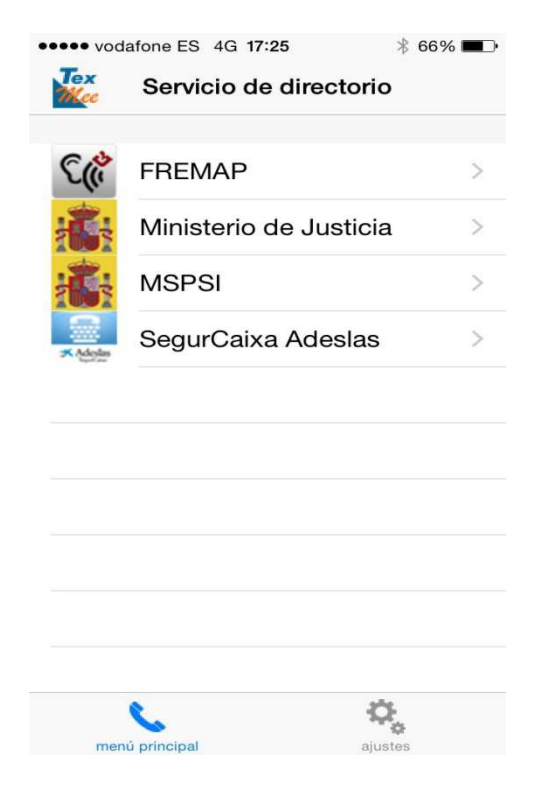

Por último, seleccionamos el servicio con el que queremos contactar y esperaremos a ser atendidos por un operador.

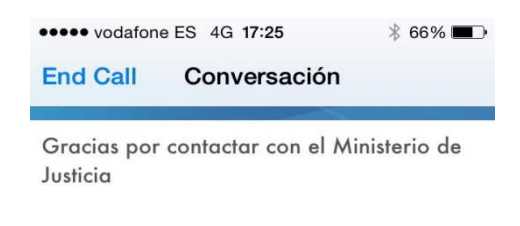

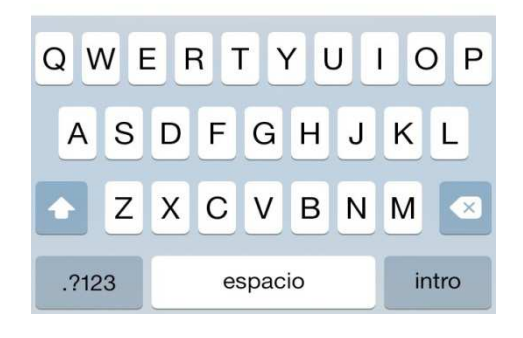